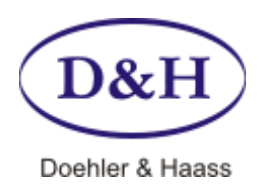

# **FUTURE-CENTRAL-CONTROL (FCC) Bedienungsanleitung**

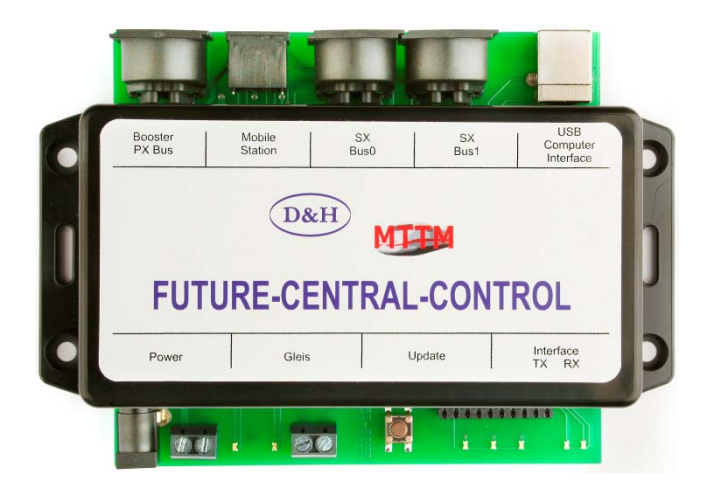

## **Technische Daten**

#### **Stromversorgung**

7 – 18 Volt Wechsel- oder 10 – 25 Volt Gleichspannung.

Die FCC arbeitet mit jedem üblichen Modellbahntrafo, jedoch empfehlen wir ein Notebook-Netzteil, da dieses stabilisiert ist und ausreichend Strom (max. 4,75 A) liefert.

Die Fa. Doehler & Haass führt dazu das speziell erprobte Netzteil PWR-100W in ihrem Programm, mit einem Einstellschalter für Spannungen von 12 bis 24 Volt Gleichspannung.

#### **Ausgangsstrom**

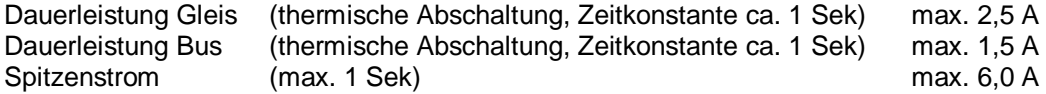

## **Datenformate**

Die FCC Zentraleinheit gestattet den Betrieb von Lokdecodern nach folgenden Datenformaten:

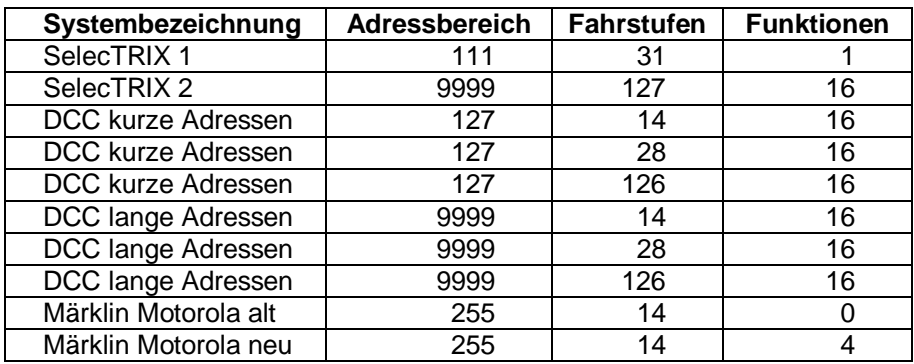

Es können gleichzeitig 103 Loks mit SelecTRIX 1 sowie 32 Loks mit beliebigen anderen Datenformaten gesteuert werden. Zu den 32 Loks werden nur 'fahrende' Loks gezählt.

Die Umstellung des Systemformates kann beispielsweise erfolgen

- mit dem FCC-Steuerprogramm von D&H (*http://doehler-haass.de > Produkte > Software > FCC*)
- mit dem von Fa. MTTM vertriebenen Programm 'ST-Train light'
- mit der TRIX Mobile Station 1 (MS1)
- mit dem Control Handy (mit dem von D&H erhältlichen Tauschprozessor)
- mit dem Lok-Control 2000 (mit dem von D&H erhältlichen Tauschprozessor)

Werkseitige Einstellung: SelecTRIX 1.

## **Anschlüsse**

An die FCC können alle Geräte mit SX-Bus angeschlossen werden, sowie alle Booster und Power-Packs mit PX-Bus.

## **Vorderseite**

- Stromversorgung über Klemmen oder Niederspannungsbuchse
- Gleisanschluss über Klemmen
- Buchsenleiste (reserviert, nur für Fertigung!)

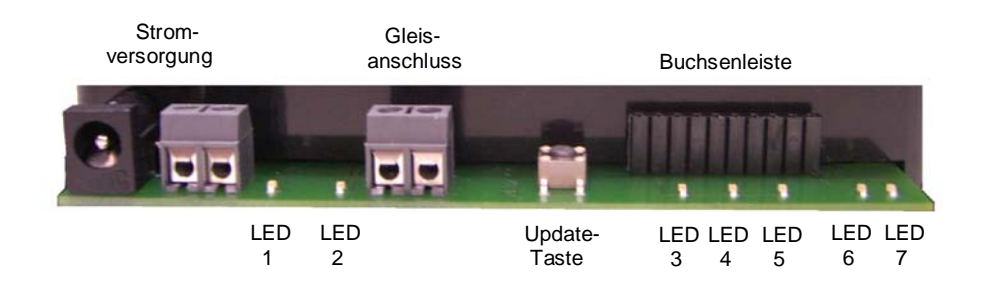

## **Rückseite**

- USB-Buchse für den Anschluss eines Computers (USB-Kabel A/B erforderlich)
- 5-polige DIN-Buchse für SX-Bus 1 (für Fahren, Schalten und Melden)
- 5-polige DIN-Buchse für SX-Bus 0 (Datensignale für Gleis (Fahren) + Schalten/Melden)
- 8-polige Mini-DIN-Buchse für "TRIX Mobile Station 1" (verbunden mit SX-Bus 0 und PX-Bus)
- 5-polige DIN-Buchse für den Power-Bus (PX-Bus für Booster)

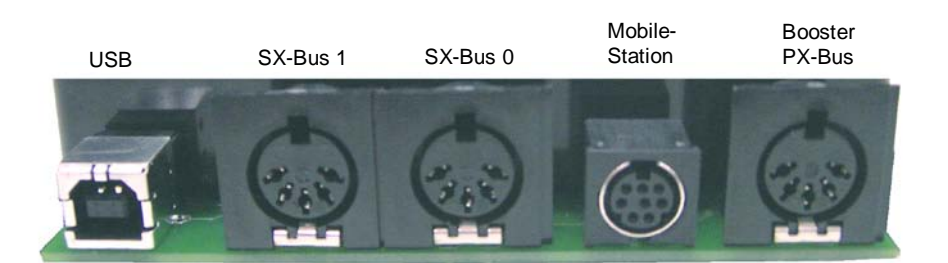

#### **Anzeigen**

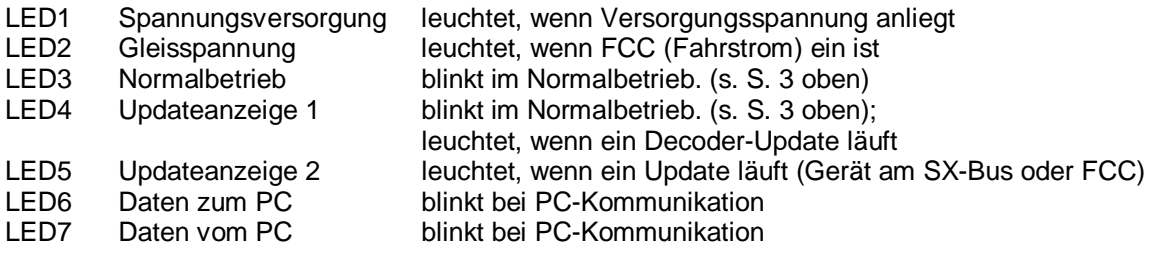

D&H / FCC Bedienungsanleitung Version 03/2014 (12.03.2014) Seite 2 / 7

## **Einstellung der Betriebsart "Status-LED"**

In der werkseitigen Einstellung zeigt die FCC über eine blinkende LED3 die SX-Bus-Aktivität (Block-Wiederholrate) an.

Diese Einstellung kann geändert werden. Dazu wird im DCC-Programmiermodus in die CV07 einer der folgenden Werte geschrieben:

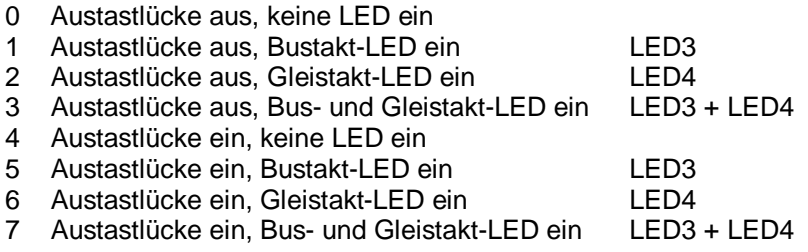

Nach DCC-Befehlen kann nun wahlweise eine Austastlücke ("Cutout") aktiviert werden. Die Austastlücke liegt dann sowohl am Gleisanschluss der FCC als auch am PX-Bus-Anschluss an. Viele Power-Packs/ Booster sind ebenfalls in der Lage, die Austastlücke vom PX-Bus an das Gleissignal weiter zu geben.

Dies ermöglicht den Anschluss von speziellen Anzeigemodulen, welche beispielsweise die Adressen fahrender DCC-Loks mit aktivierter bidirektionaler Kommunikation (Lokadressrückmeldung im DCC-Betrieb, RailCom®) anzeigen.

#### Hinweis:

Zur Programmierung der FCC über CV07 werden keine auf dem Gleis stehenden Loks beeinflusst!

### **Bedienelement Update-Taste**

Drucktaste zum Update der FCC oder der D&H-Lokdecoder.

#### **Programme für die FCC**

Um die FCC komfortabel vom Computer aus bedienen zu können, hat D&H ein Steuerprogramm mit folgenden Möglichkeiten entwickelt:

- Programmierung der Lokdecoder, Steuerung von beliebig vielen Loks, Funktionsausgabe auf den Bus.
- Programm zum Updaten aller von D&H entwickelten Geräte und Lokdecoder (ausgenommen Soundmodule).

Die Programme werden als ZIP-Datei von der D&H-Internetseite heruntergeladen, entpackt und in ein beliebiges Verzeichnis kopiert. Nach Anschluss der FCC an den Computer mittels eines USB-Kabels sind die Programme verwendbar.

#### **Steuerprogramm der FCC**

Das FCC-Steuerprogramm steht zum Download zur Verfügung unter: *http://doehler-haass.de > Produkte > Software > FCC*

Nach dem Extrahieren der ZIP-Datei wird das Systemformat ausgewählt durch einen Klick auf: *Datei > Systemformat SX1* (Weiterschaltung in einer Schleife):

*/ nur SX1 / SX1 + SX2 / SX\* DCC / DCC / SX\* MM / MM / SX\* DCC\* MM / nur SX1 /… (usw.)*

Die Steuerung von einer oder mehreren Loks erfolgt über: *Ansicht > Neue Lok > Einstellen des Datenformates und der Lokadresse > OKAY*

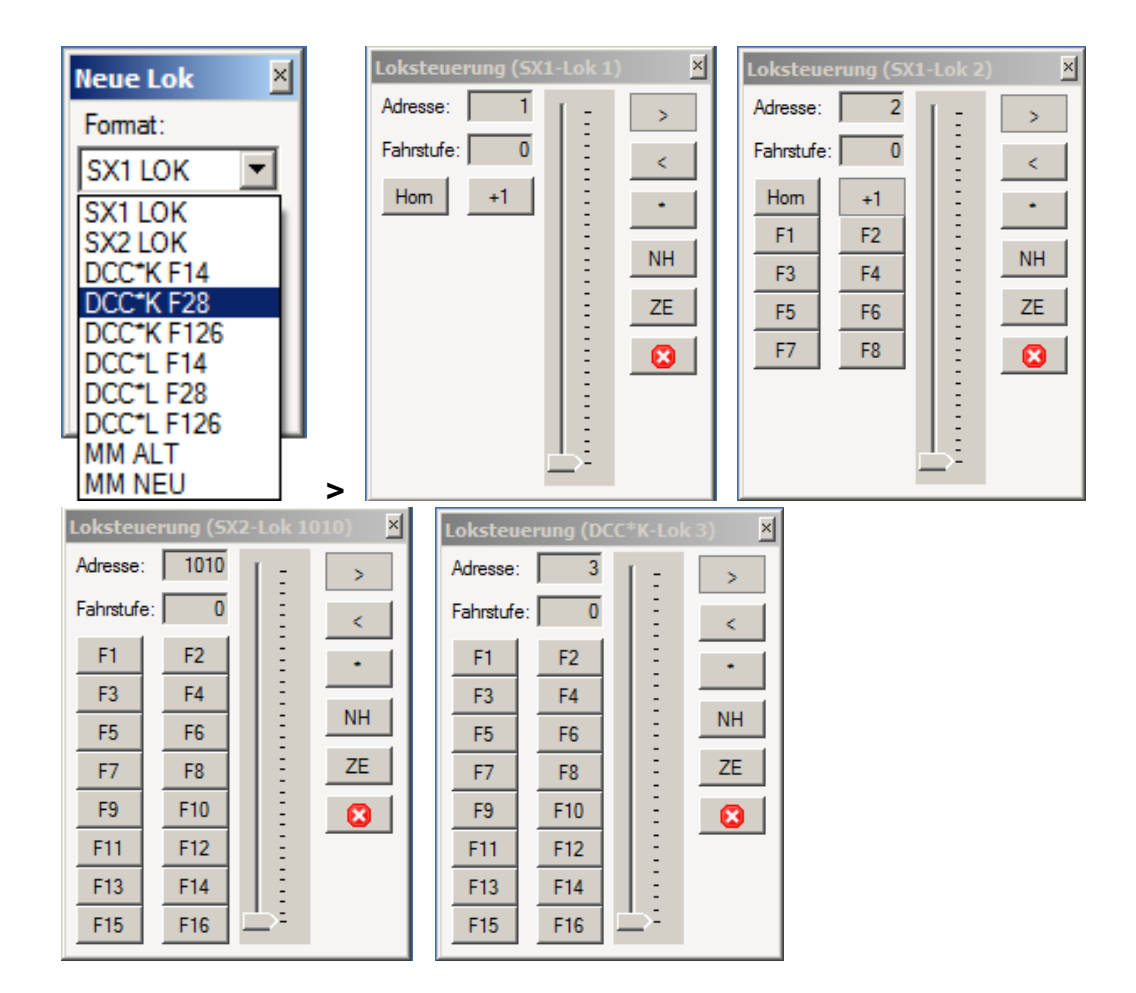

Es kann natürlich nur eine Lok eingegeben werden, deren Datenformat mit dem Systemformat der Zentrale übereinstimmt. Andernfalls erscheint die Meldung: "System falsch: Lok konnte nicht angemeldet werden, da bereits 32 Loks angemeldet sind."

Funktionen am Steuerbus SX-Bus 0 oder dem Zusatzbus SX-Bus 1 werden aufgerufen mit: *Ansicht > SX-BUS 0 > Doppelklick* auf die gewünschte Adresse.

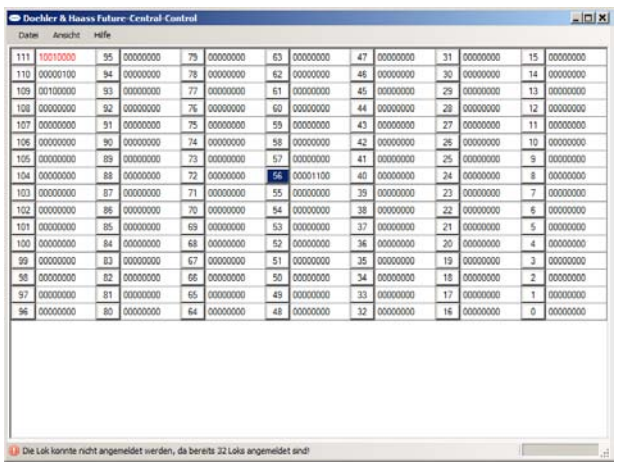

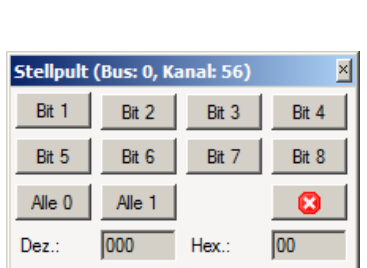

## **Fahrzeugdecoder-Programmierung**

Erfolgt über: *Ansicht > Fahrzeugdecoder-Programmierung*

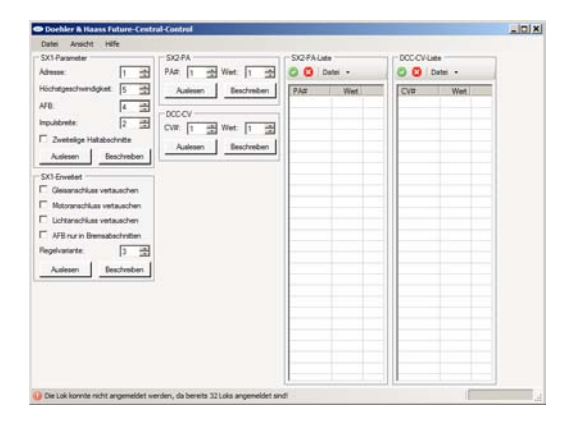

Es können Decoder in den Systemformaten SX1 / SX2 / DCC programmiert werden.

In den Systemformaten SX2 und DCC besteht die Möglichkeit, durch einen Klick auf den grünen Haken alle Parameter / CVs in einem einzigen Vorgang auszulesen. Nach dem Auslesen können die Werte in einer Liste unter *\*\*\*-Liste – Datei / öffnen oder speichern* gespeichert und auch wieder geladen werden.

#### **Updatemöglichkeiten**

#### **Update der FCC**

Generell empfehlen wir den Internet-Download. Für den Fall, dass der Modellbahn-PC nicht mit dem Internet verbunden ist, besteht die Möglichkeit, die Update-Datei über einen anderen PC vom Internet auf einen Stick zu laden und dann die entsprechende Datei über *Datei öffnen* zu übernehmen.

Das Update-Programm steht zum Download zur Verfügung unter: *http://doehler-haass.de > Produkte > Software > Update*

Nach dem Extrahieren der ZIP-Datei erfolgt die Auswahl über: *Digitalsystem / Geräte > FCC*

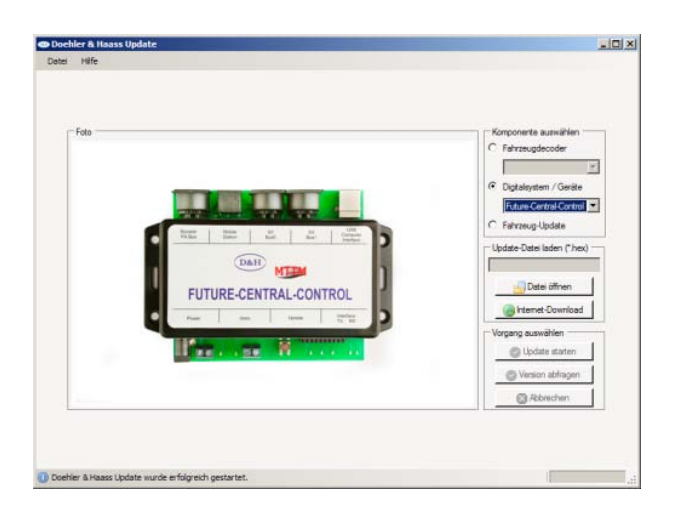

Nachdem die Datei geladen ist, wird durch Drücken der Update-Taste für ca. 1,5 Sekunden die FCC vom 'Normalbetrieb' in den 'Updatebetrieb' umgeschaltet. Der Update-Vorgang startet automatisch und dauert ca. 3 Sekunden.

## **Update anderer Geräte**

Derzeit können mit dem Update-Programm unter Verwendung der FCC folgende von D&H entwickelte Digitalsystem-Geräte auf den neuesten Software-Stand gebracht werden:

- X2X-Box
- **Belegtmelder**
- **Funktionsdecoder**
- TRIX Mobile Station 1 (MS1)

Wie das ausgewählte Gerät in den Update-Zustand zu versetzen ist, entnehmen Sie bitte der entsprechenden Gerätebeschreibung.

#### **Update von Fahrzeugdecodern**

Updatefähige Decoder: DHxx, DHPxxx und FHxx<br>Nicht updatefähige Decoder: DHFxxx, DHLxxx und DH DHFxxx, DHLxxx und DHSxxx

Hinweis:

Falls der Decoder mit einer Pufferung versehen ist, kann es unter Umständen sein, dass das Update nicht funktioniert. Das hängt von der Art des Decoders, von der Pufferung und von der Anschlussweise ab. Im Zweifelsfall empfiehlt es sich, für den Update-Vorgang die Pufferung zu entfernen.

Der Update wird eingeleitet durch: *Fahrzeugdecoder > Decoder auswählen (z.B. DH10C) > Internet-Download > xx.HEX auswählen > doppelklick*

Die Datei ist nun in der FCC gespeichert und kann wiederholt, auch ohne PC, verwendet werden. Jetzt die Update-Taste betätigen, bis die LED4 dauerhaft leuchtet. Der Updatevorgang beginnt automatisch.

Um die in der FCC gespeicherte Decoder-Software ohne Verwendung eines PC in einen weiteren Decoder zu laden, muss zunächst mit einem Handregler der Programmiermodus aufgerufen werden, bevor die Update-Taste betätigt wird!

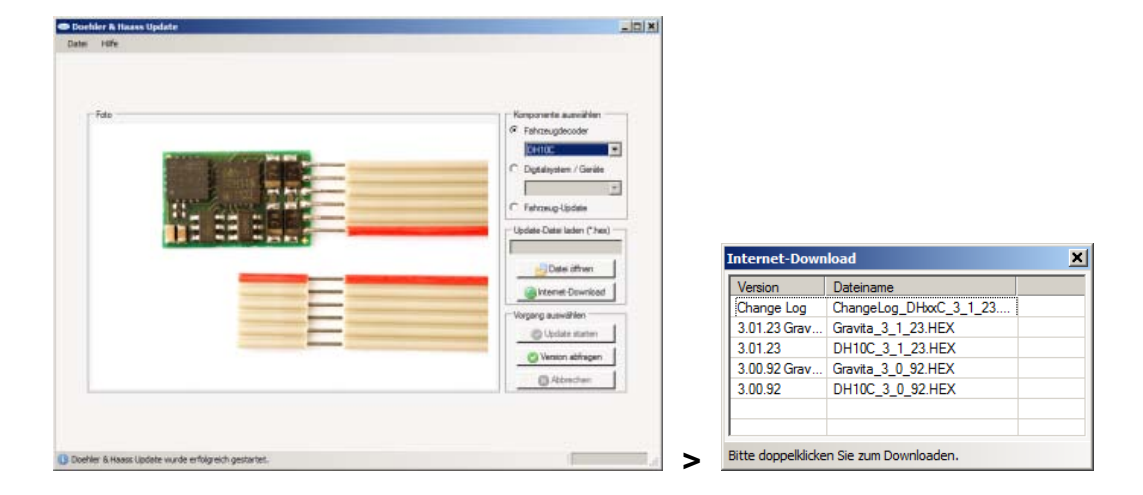

## **Diese Anleitung für den späteren Gebrauch aufbewahren!**

Für diesen Artikel gewähren wir eine Garantie von 2 Jahren.

Super-Soft-Drive (SSD)® ist ein eingetragenes Warenzeichen der Firma Doehler & Haass GmbH & Co. KG, D-81249 München

SelecTRIX® ist ein eingetragenes Warenzeichen der Firma Gebr. Märklin & Cie. GmbH, D-73033 Göppingen

RailCom® ist ein eingetragenes Warenzeichen der Firma Lenz Elektronik GmbH, D-35398 Gießen

© 2012 Alle Rechte vorbehalten. Ohne ausdrückliche schriftliche Erlaubnis des Autors darf kein Teil dieser Unterlage für irgendwelche Zwecke verarbeitet, vervielfältigt oder verbreitet werden, unabhängig davon, auf welche Art und Weise oder mit welchen Mitteln, elektronisch oder mechanisch, dies geschieht.

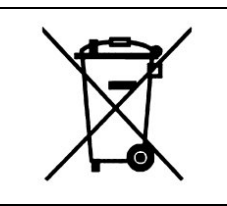

Dieses Produkt darf am Ende seiner Nutzungsdauer nicht über den normalen Hausmüll entsorgt werden. Bitte benutzen Sie die Entsorgungsstelle Ihrer Gemeinde.

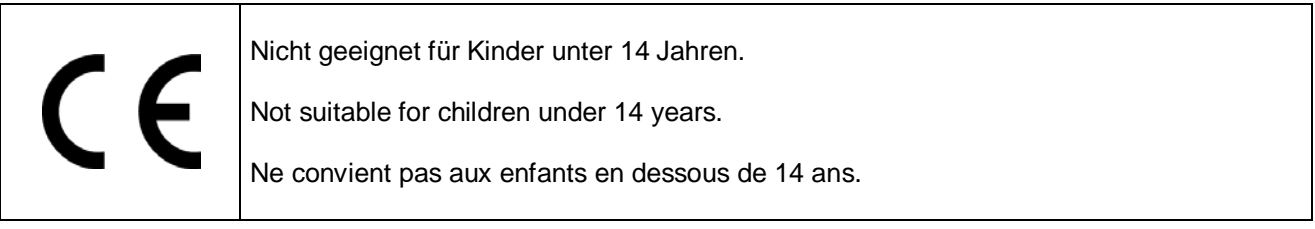

Doehler & Haass GmbH & Co. KG Eichelhäherstraße 54 81249 München

[www.doehler-haass.de](http://www.doehler-haass.de/)